### *Manuale introduttivo*

### Creative BlasterKey<sup>™</sup> MP3

Le informazioni contenute in questo documento sono soggette a modifica senza preavviso e non rappresentano un obbligo per la Creative Technology Ltd. Nessuna parte di questo manuale può essere riprodotta o trasmessa in qualsiasi forma o con qualsiasi mezzo, elettronico o meccanico, comprese fotocopie e registrazioni, per qualsiasi scopo senza l'autorizzazione scritta della Creative Technology Ltd. Il software descritto in questo documento viene fornito con accordo di licenza e può essere utilizzato o copiato esclusivamente in base alle condizioni stabilite dall'accordo di licenza. È illegale copiarlo su qualsiasi altro supporto, ad eccezione di quanto specificato nell'accordo di licenza. Il titolare della licenza può eseguire una copia di riserva del software.

Copyright © 2000 by Creative Technology Ltd. Tutti i diritti riservati.

Versione 1.0Giugno 2000

Sound Blaster e Blaster sono marchi registrati, e il logo di Sound Blaster Live!, il logo di Sound Blaster PCI, EMU10K1, Environmental Audio, e Creative Multi Speaker Surround sono marchi di Creative Technology Ltd. negli Stati Uniti e/o negli altri paesi. E-Mu e SoundFont sono marchi registrati di E-mu Systems, Inc. SoundWorks è un marchio registrato, e MicroWorks, PCWorks e FourPointSurround sono marchi di Cambridge SoundWorks, Inc.. Microsoft, MS-DOS e Windows sono marchi registrati di Microsoft Corporation. Tutti gli altri prodotti sono marchi o marchi registrati dei rispettivi proprietari.

#### **Accordo di licenza del software fra l'utente finale e la CreativeVersione 2.3 gennaio 2000**

#### **LEGGERE QUESTO DOCUMENTO CON ATTENZIONE PRIMA DI INSTALLARE IL SOFTWARE. L'INSTALLAZIONE E L'USO DEL SOFTWARE IMPLICA L'ACCETTAZIONE DEI TERMINI DEL PRESENTE ACCORDO. SE NON SI CONDIVIDONO I TERMINI DELL'ACCORDO, NON INSTALLARE NÉ USARE IL SOFTWARE, MA RESTITUIRLO ENTRO 15 GIORNI AL PROPRIO RIVENDITORE INSIEME A TUTTA LA DOCUMENTAZIONE RELATIVA E AGLI ACCESSORI PER OTTENERE IL RIMBORSO COMPLETO.**

Il presente costituisce l'accordo legale fra l'utente e la **Creative Technology Ltd.** e le sue consociate ("Creative"). Questo accordo stabilisce i termini e le condizioni in base ai quali la Creative concede la licenza del software incluso nella confezione insieme alla relativa documentazione includendo, senza limitazione, i programmi, i driver, le librerie e i file di dati associati a tali programmi (definiti "Software").

#### **LICENZA**

#### 1. **Concessione della licenza**

Il Software non viene venduto, bensì concesso in licenza all'utente in conformità ai termini di questo Accordo. L'acquirente è proprietario del disco e dei supporti in cui viene originariamente o successivamente registrato il Software, ma il titolo e la proprietà del Software e la documentazione correlata restano della Creative, la quale si riserva tutti i diritti non esplicitamente concessi all'utente.

#### 2.**Utilizzo su un solo computer**

Il Software può essere utilizzato su un solo computer alla volta da un solo utente. È consentito trasferire la porzione del Software leggibile dalla macchina da un computer ad un altro, a condizione che (a) il Software (compresa qualsiasi porzione o copia dello stesso) venga cancellato dal primo computer e che (b) non esista la possibilità che il Software sia utilizzato su più computer contemporaneamente.

#### 3. **Stand-alone**

L'utilizzo del Software è consentito solo su base stand-alone, ossia il Software e le funzioni da esso fornite devono essere accessibili solo alle persone fisicamente presenti alla postazione del computer dove è caricato il Software. Non è consentito l'accesso remoto del Software o delle funzioni da esso fornite o la trasmissione di tutto o parte del Software mediante rete o linee di comunicazione.

#### 4.**Copyright**

Il Software è di proprietà della Creative ed è protetto dalle leggi del copyright degli Stati Uniti e dai termini dei trattati internazionali. L'utente non è autorizzato a rimuovere le note di copyright da nessuna copia del Software né da nessuna copia del materiale scritto di accompagnamento al Software, se esistente.

#### 5.**Copia di riserva**

È consentito effettuare una (1) copia di riserva della porzione del Software leggibile dalla macchina, solo in supporto all'uso del Software su un solo computer, a condizione che sulla copia siano riprodotte tutte le note di copyright e dei diritti proprietari incluse negli originali del Software.

#### 6.**Inserimento e integrazione non consentiti**

Non è consentito inserire o integrare alcuna porzione del Software con altri programmi, tranne che nei limiti consentiti dalle norme delle singole giurisdizioni. Qualsiasi porzione del Software inserita o integrata ad altro programma continuerà ad essere soggetta ai termini e alle condizioni di questo Accordo. Le note di copyright e dei diritti proprietari presenti negli originali devono essere riprodotte sulla porzione inserita o integrata.

#### 7. **Versione di rete**

Se è stata acquistata una versione del Software per la rete, questo Accordo si riferisce all'installazione del Software su un solo "file server". Il Software non può essere copiato su più sistemi. Ciascun "nodo" collegato al "file server" deve disporre della propria "copia" del Software e della relativa licenza per quell'utente specifico.

#### 8. **Trasferimento della licenza**

È consentito trasferire la licenza del Software, a condizione che (a) siano trasferite tutte le porzioni del Software o copie dello stesso, (b) non siano conservate porzioni del Software o copie dello stesso e (c) il cessionario legga e accetti i termini e le condizioni di questo Accordo.

#### 9. **Limiti di utilizzo, copia e modifica del Software**

Non è possibile utilizzare, copiare o modificare il Software né concedere in sublicenza alcuno dei diritti contemplati nel presente Accordo salvo nei limiti espressamente consentiti dal presente Accordo o dalle norme vigenti nelle singole giurisdizioni. Il software può essere utilizzato solo per uso personale e non per la creazione di videocassette di visione pubblica.

#### 10.**Decompilazione, disassemblaggio e retroingegnerizzazione**

L'utente riconosce che il Software contiene segreti commerciali e altre informazioni proprietarie della Creative e dei relativi licenziatori. Tranne che nei limiti consentiti dal presente Accordo e dalle norme delle singole giurisdizioni, non sono permessi la decompilazione, il disassemblaggio e la retroingegnerizzazione del Software, né è consentito intraprendere attività allo scopo di ottenere informazioni non accessibili all'utente durante il normale utilizzo del Software.

In particolare non è consentito, per nessuno scopo, trasmettere il Software, visualizzare il codice oggetto del Software sullo schermo di qualsiasi computer o creare copie cartacee del contenuto della memoria relativo al codice oggetto del Software. Qualora siano necessarie informazioni sull'interoperabilità del Software con altri programmi, non decompilare né disassemblare il Software ma richiedere tali informazioni alla Creative all'indirizzo riportato di seguito. Al ricevimento di tale richiesta, la Creative stabilirà se queste informazioni sono necessarie per uno scopo legittimo e, in caso affermativo, le fornirà entro un lasso di tempo e a condizioni ragionevoli.

In ogni caso, l'utente è tenuto a notificare alla Creative qualsiasi informazione ottenuta mediante retroingegnerizzazione o attività similari, i risultati delle quali saranno ritenuti informazioni confidenziali di proprietà della Creative che possono essere utilizzate solo in connessione con il Software.

#### **RESCISSIONE**

 La licenza concessa all'utente è valida fino a quando non viene rescissa. È possibile rescindere dalla licenza in qualsiasi momento restituendo il Software alla Creative con tutte le porzioni e copie dello stesso. La licenza termina automaticamente e senza notifica della Creative in caso di mancato adempimento da parte dell'utente dei termini e delle condizioni di questo Accordo. Al termine della licenza, l'utente deve restituire alla Creative il Software, comprese eventuali porzioni e copie dello stesso. Al termine della licenza, la Creative può impugnare i diritti consentiti dalla legge. I termini dell'Accordo che tutelano i diritti proprietari della Creative saranno validi anche dopo la rescissione della licenza.

#### **GARANZIA LIMITATA**

 La Creative asserisce, come solo titolo di garanzia, che i dischetti che contengono il Software non presentano difetti, così come esposto nella scheda della garanzia o nel manuale allegato al Software. Nessun distributore, rivenditore, ente o persona è autorizzata ad espandere o modificare questa garanzia o questo Accordo. Qualsiasi altra dichiarazione, diversa dalle garanzie esposte in questo Accordo, non sarà considerata valida dalla Creative.

La Creative non garantisce che le funzioni contenute nel Software soddisferanno i requisiti dell'utente o che il funzionamento del Software sarà continuo, privo di errori e privo di codici maligni. Per codice maligno si intenda qualsiasi codice di programma progettato per contaminare altri programmi del computer, per modificare, distruggere, registrare o trasmettere dati o in qualsiasi altro modo alterare il normale funzionamento del computer, del sistema o della rete. In questa denominazione rientrano anche i virus, come cavalli di Troia, dropper, worm, logic bomb e virus simili. **FATTE SALVE LE ECCEZIONI ESPOSTE NEL PRESENTE ACCORDO IL SOFTWARE VIENE FORNITO COSÌ COM'È, SENZA ALCUNA GARANZIA ESPLICITA O IMPLICITA, INCLUSE, SENZA LIMITAZIONE, EVENTUALI GARANZIE IMPLICITE O ATTESTAZIONI DI** 

#### **COMMERCIABILITÀ E IDONEITÀ AD USO PARTICOLARE. LA CREATIVE NON RICONOSCE ALCUN OBBLIGO DI FORNIRE AGGIORNAMENTI O SUPPORTO TECNICO PER IL SOFTWARE.**

Inoltre, la Creative non è responsabile dell'accuratezza delle informazione fornite dal Supporto tecnico Creative o di terzi né dei danni causati, sia direttamente che indirettamente, da azioni intraprese o omissioni commesse dall'utente in seguito alla consulenza fornita dal Supporto tecnico.

L'utente si assume la piena responsabilità della scelta del Software per il raggiungimento dell'esito desiderato, e dell'installazione, utilizzo e risultati ottenuti dal Software. L'utente si assume inoltre l'intero rischio per quanto riguarda la qualità e le prestazioni del Software. Se il Software dovesse rivelarsi danneggiato, l'utente (e non la Creative, i distributori o i rivenditori) si assume l'intero costo dei servizi necessari alla riparazione o alla correzione del difetto.

Questa garanzia concede specifici diritti legali all'utente, il quale può godere inoltre di altri diritti che variano a seconda del Paese di appartenenza. Alcuni Paesi o Stati non consentono l'esclusione di garanzie implicite, quindi l'esclusione sopra menzionata potrebbe non essere applicabile. La Creative nega qualsiasi garanzia se il Software è stato personalizzato, riconfezionato o modificato in qualsiasi modo da terzi.

**LIMITAZIONE DEI PROVVEDIMENTI E RISARCIMENTO DANNIL'UNICO RISARCIMENTO DERIVANTE DAL MANCATO ADEMPIMENTO DELLA GARANZIA SARÀ LIMITATO A QUANTO ESPOSTO NELLA SCHEDA DELLA GARANZIA O NEL MANUALE ALLEGATO** 

**AL SOFTWARE. IN NESSUN CASO LA CREATIVE O I SUOI LICENZIATORI SARANNO CONSIDERATI RESPONSABILI PER DANNI INDIRETTI, INCIDENTALI, SPECIALI O CONSEQUENZIALI O PER MANCATI PROFITTI, RISPARMI, INTROITI O PER PERDITA DI DATI DERIVANTE O CONNESSA AL SOFTWARE O A QUESTO ACCORDO, ANCHE NEL CASO IN CUI LA CREATIVE O I SUOI LICENZIATORI SIANO STATI INFORMATI DELLA POSSIBILITÀ DI TALI DANNI. IN NESSUN CASO LA RESPONSABILITÀ O IL RISARCIMENTO DEI DANNI SUPERERÀ LA SOMMA VERSATA DALL'ACQUIRENTE PER L'UTILIZZO DEL SOFTWARE, INDIPENDENTEMENTE DALLA FORMA DEL RECLAMO.** Alcuni Paesi/Stati non

consentono la limitazione o l'esclusione della responsabilità per danni incidentali o consequenziali, quindi l'esclusione sopra menzionata potrebbe non essere applicabile.

#### **RESTITUZIONE DEL PRODOTTO**

In caso sia necessario inviare il Software alla Creative o ad un distributore o rivenditore autorizzato, effettuare la spedizione porto franco e assicurare il Software o assumere il rischio di perdita o danni durante il trasporto.

#### **"RESTRICTED RIGHTS" DEL GOVERNO USA**

Il Software e la relativa documentazione vengono forniti con "restricted rights". L'utilizzo, la duplicazione e la divulgazione da parte del governo USA sono soggetti alle restrizioni di cui alla clausola 252.227-7013, (b)(3)(ii) di "Rights in Technical Data and Computer Software". In caso di concessione di sottolicenza o di utilizzo del

Software al di fuori degli Stati Uniti, la legge applicabile sarà quella locale, la normativa di controllo delle esportazioni USA e la versione inglese del presente Accordo.

#### **FORNITORE/PRODUTTORE**

Il fornitore/produttore del Software è:

**Creative Technology Ltd** 31, International Business Park Creative ResourceSingapore 609921

#### **INFORMAZIONI DI CARATTERE GENERALE**

Il presente Accordo è vincolante per l'utente, gli eventuali dipendenti, datori di lavoro, fornitori e rappresentanti, nonché per qualsiasi successore e cessionario. Né il Software né altre informazioni da esso derivanti possono essere esportate, se non in conformità alle leggi degli Stati Uniti o ad altre disposizioni applicabili. Questo Accordo va interpretato secondo le leggi dello Stato della California, ad eccezione della legge federale che regola il copyright e i marchi registrati. Il presente costituisce l'unico accordo valido fra le parti e sostituisce qualsiasi altra intesa o accordo compresa, senza limitazione, la pubblicità relativa al Software. Qualora una clausola dell'Accordo fosse ritenuta contraria alle norme di legge da un Foro competente, tale clausola verrà modificata in modo da divenire valida, mentre le restanti disposizioni rimarranno in vigore. Per domande relative all'Accordo, contattare la Creative all'indirizzo riportato sopra. Per domande di natura tecnica o relative al prodotto, contattare il Centro di assistenza tecnica Creative più vicino.

#### **AGGIUNTA AL CONTRATTO MICROSOFT PER IL PRODOTTO SOFTWARE (WINDOWS 95)**

**IMPORTANTE:** Utilizzando i file del software Microsoft (il "Software Microsoft") forniti con questa Aggiunta, l'utente si impegna a rispettare le condizioni riportate in questa Aggiunta. Se non si accetta di rispettare queste condizioni, non è possibile utilizzare il Software Microsoft.

Il Software Microsoft viene fornito al solo scopo di sostituire i file corrispondenti forniti con una precedente copia su licenza del prodotto software Microsoft sopra indicato ("PRODOTTO ORIGINALE"). Al momento dell'installazione, i file del Software Microsoft diventano parte del PRODOTTO ORIGINALE e sono quindi soggetti agli stessi termini e condizioni di garanzia e licenza del PRODOTTO ORIGINALE. Se non si dispone di una licenza valida per l'uso del PRODOTTO ORIGINALE, non è possibile utilizzare il Software Microsoft. L'uso del Software Microsoft per scopi diversi da quelli qui indicati è vietato.

#### **CLAUSOLE SPECIALI PER L'UNIONE EUROPEA**

SE IL SOFTWARE È STATO ACQUISTATO IN UN PAESE DELL'UNIONE EUROPEA, SONO VALIDE ANCHE LE CLAUSOLE RIPORTATE DI SEGUITO. IN CASO DI INCONGRUENZA TRA I TERMINI DELL'ACCORDO DI LICENZA RIPORTATO SOPRA E LE CLAUSOLE SEGUENTI, QUEST'ULTIME AVRANNO LA PRIORITÀ.

#### **DECOMPILAZIONE**

Non è consentito, per nessuno scopo, trasmettere il Software, visualizzare il codice oggetto del Software sullo schermo di qualsiasi computer o creare copie cartacee del contenuto della memoria relativo al codice oggetto del Software.

Qualora siano necessarie informazioni sull'interoperabilità del Software con altri programmi, non decompilare né disassemblare il Software ma richiedere tali informazioni alla Creative all'indirizzo riportato in precedenza. Una volta ricevuta tale richiesta, la Creative stabilirà se queste informazioni sono necessarie per uno scopo legittimo e, in caso affermativo, le fornirà entro un lasso di tempo e a condizioni ragionevoli.

**GARANZIA LIMITATAFATTE SALVE LE ECCEZIONI SOPRA ESPOSTE E SECONDO I TERMINI RIPORTATI NEL PARAGRAFO INTITOLATO "DIRITTI STATUTARI", IL SOFTWARE VIENE FORNITO COSÌ COM'È, SENZA ALCUNA GARANZIA ESPLICITA O IMPLICITA, INCLUSE, SENZA LIMITAZIONE, EVENTUALI GARANZIE IMPLICITE O ATTESTAZIONI DI COMMERCIABILITÀ E IDONEITÀ AD USO PARTICOLARE.**

**LIMITI DEI RIMEDI E DEI RISARCIMENTI DANNI**

**I LIMITI DEI RIMEDI E DEI RISARCIMENTI DANNI PREVISTI NEL PRESENTE ACCORDO NON SONO VALIDI IN CASO DI LESIONI PERSONALI (INCLUSO IL DECESSO) CAUSATE DALLA NEGLIGENZA DELLA CREATIVE E SONO SOGGETTI ALLE CLAUSOLE RIPORTATE NEL PARAGRAFO INTITOLATO "DIRITTI STATUTARI".**

#### **DIRITTI STATUTARI**

Secondo la legge irlandese, determinate condizioni e garanzie possono essere implicite nei contratti stipulati per la vendita di beni ed in quelli relativi alla fornitura di servizi. Tali condizioni e garanzie vengono escluse nel presente contratto nella misura in cui tale esclusione è consentita dalla legge

irlandese in relazione alla transazione in oggetto. Per contro, tali condizioni e garanzie sono valide in tutti i casi in cui non possono essere legalmente escluse. Di conseguenza, nessun termine del presente Accordo pregiudicherà i diritti attribuiti in virtù delle sezioni 12, 13, 14 o 15 della legge irlandese 'Sale of Goods Act 1893' e successivi emendamenti.

#### **INFORMAZIONI GENERALI**

Questo Accordo è regolato dalle leggi della Repubblica di Irlanda. La versione in lingua originale di questo Accordo sarà valida per il Software acquistato nell'Unione europea. Il presente Accordo costituisce la manifestazione integrale di tutti gli accordi intervenuti tra le parti. Il contraente conviene che la Creative non avrà alcuna responsabilità in relazione ad affermazioni o dichiarazioni non veritiere eventualmente rese dalla Creative, dai propri agenti o da chiunque altro (in buona fede o per negligenza) sulle quali il contraente abbia fatto affidamento nel sottoscrivere il presente accordo, a meno che tali affermazioni o dichiarazioni non siano state rese con intento doloso.

### **Informazioni sulla sicurezza**

**ATTENZIONE** Questo dispositivo deve essere installato su personal computer IBM AT o compatibili certificati CSA/TUV/UL nell'area di accesso definita dal produttore. Per verificare se le schede possono essere installate direttamente dall'utente, consultare il manuale operativo/di installazione e/o rivolgersi al produttore dell'apparecchiatura.

#### **Modifiche**

Qualsiasi modifica che non sia stata espressamente approvata dal concessionario può invalidare il diritto dell'utente all'utilizzo del dispositivo in questione.

### **Conformità**

Questo prodotto è conforme alle seguenti Direttive del Consiglio d'Europa:

❑ Direttiva 89/336/EEC, 92/31/EEC (EMC).

# Sommario

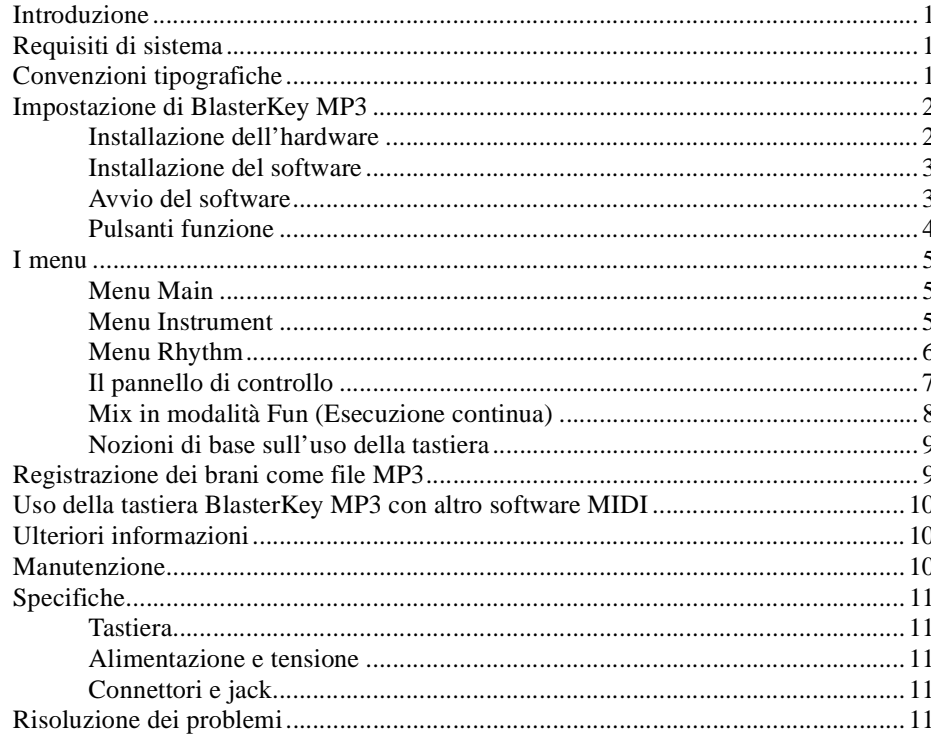

<span id="page-6-1"></span><span id="page-6-0"></span>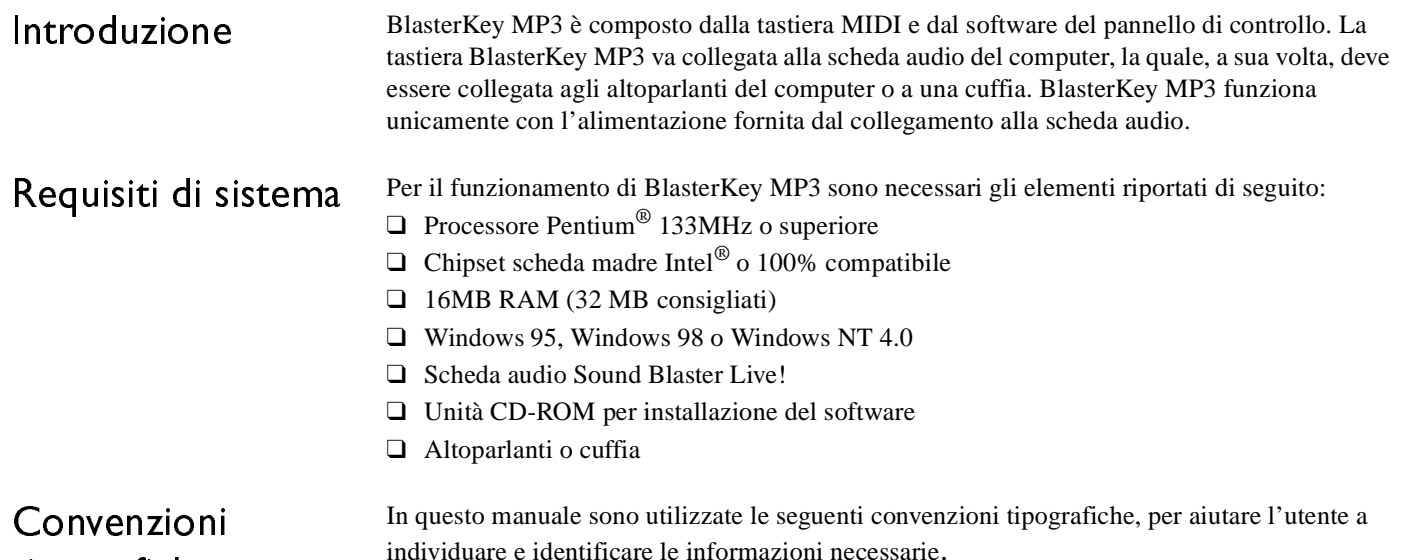

# <span id="page-6-2"></span>tipografiche

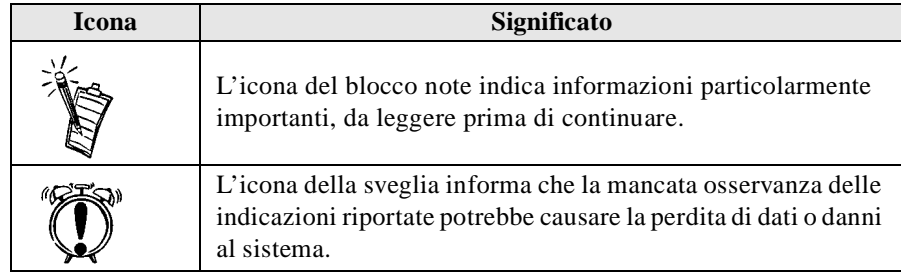

### <span id="page-7-0"></span>Impostazione di BlasterKey MP3

<span id="page-7-1"></span>Installazionedell'hardware

Collegare la tastiera BlasterKey MP3 alla scheda audio del computer e alle eventuali altre periferiche, come mostrato di seguito.

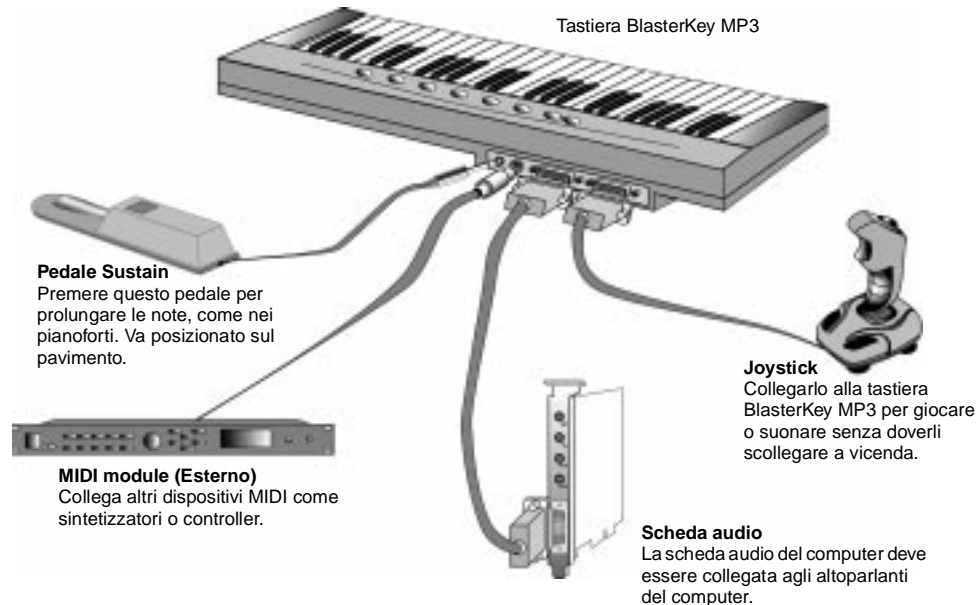

*Figura 1: Schema dei collegamenti di BlasterKey MP3.*

Una volta collegata BlasterKey MP3 al computer, il LED di alimentazione della tastiera si accende. In caso contrario, vedere la sezione ["Risoluzione dei problemi" a pagina 11](#page-16-4).

<span id="page-8-1"></span><span id="page-8-0"></span>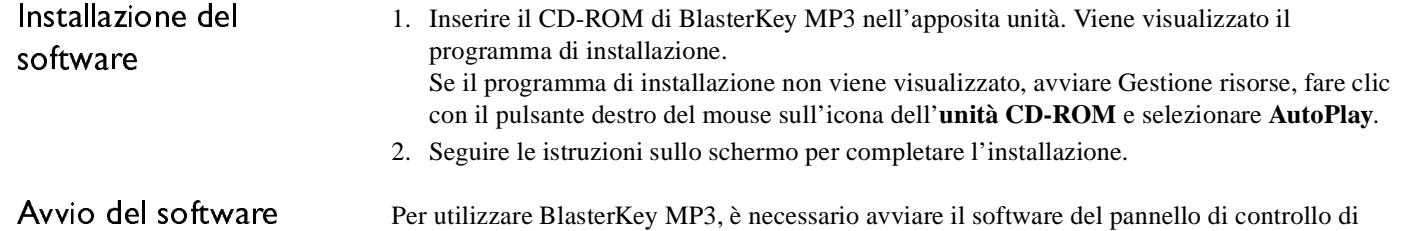

BlasterKey MP3. Fare clic sull'icona di BlasterKey MP3 nel menu Avvio/Start di Windows -> Programmi -> Creative. Sullo schermo viene visualizzato il pannello di controllo di BlasterKey MP3, simile a quello illustrato di seguito.

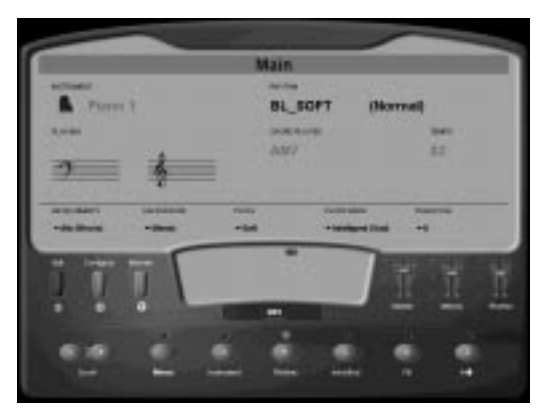

*Figura 2: Pannello di controllo di BlasterKey MP3.*

### <span id="page-9-0"></span>Pulsanti funzione

#### **Pulsanti funzione**

 I pulsanti funzione del pannello di controllo e della tastiera BlasterKey MP3 sono simili per alcuni aspetti.

Per selezionare uno strumento o un ritmo o per iniziare o interrompere il ritmo, l'accompagnamento o l'introduzione/finale, è possibile premere i pulsanti della tastiera BlasterKey MP3 oppure fare clic sui corrispondenti pulsanti del pannello di controllo.

Ad esempio, premendo ripetutamente il pulsante A (**Instrument**) della tastiera BlasterKey MP3 mentre è attivato il menu **Main**, è possibile scorrere in avanti nell'elenco degli strumenti. Per selezionare uno strumento, è anche possibile fare clic sul pulsante A (**Instrument**) del pannello di controllo di BlasterKey MP3. In entrambi i casi, la selezione corrente dello strumento viene visualizzata nell'angolo in alto a sinistra del pannello di controllo.

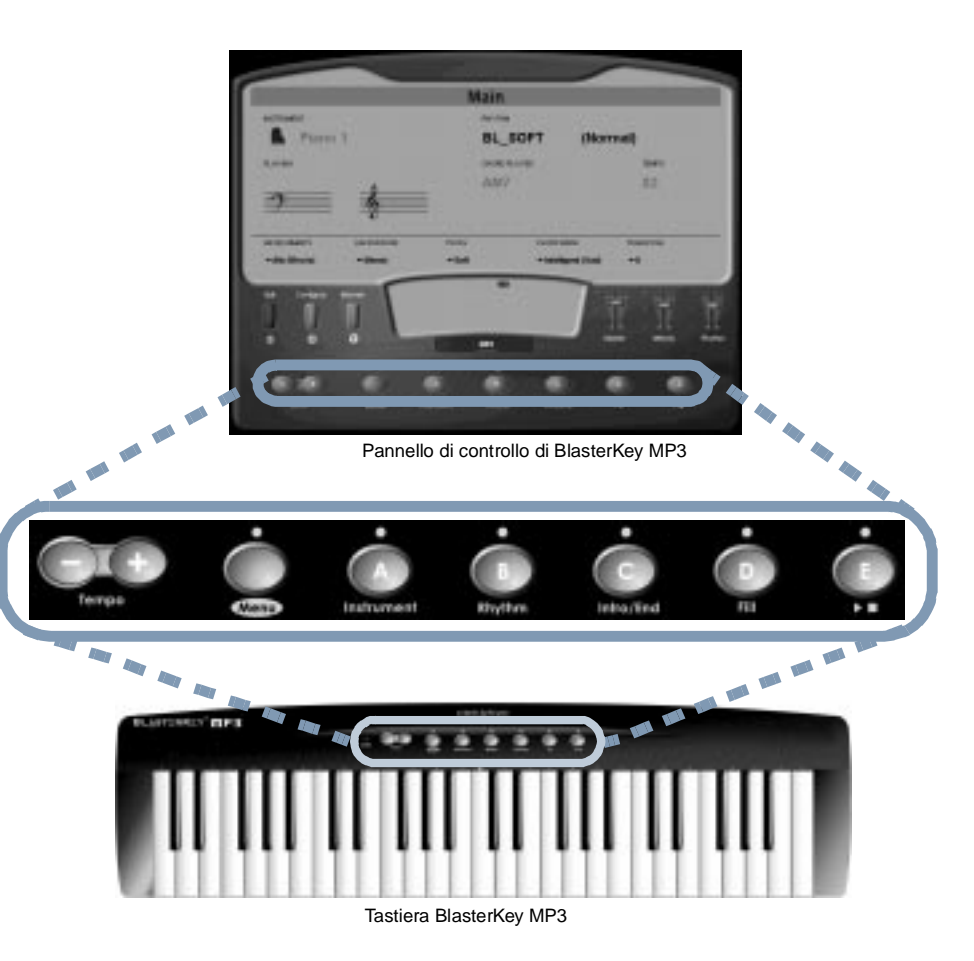

*Figura 3: Pulsanti funzione di BlasterKey MP3.*

### <span id="page-10-0"></span>I menu

<span id="page-10-1"></span>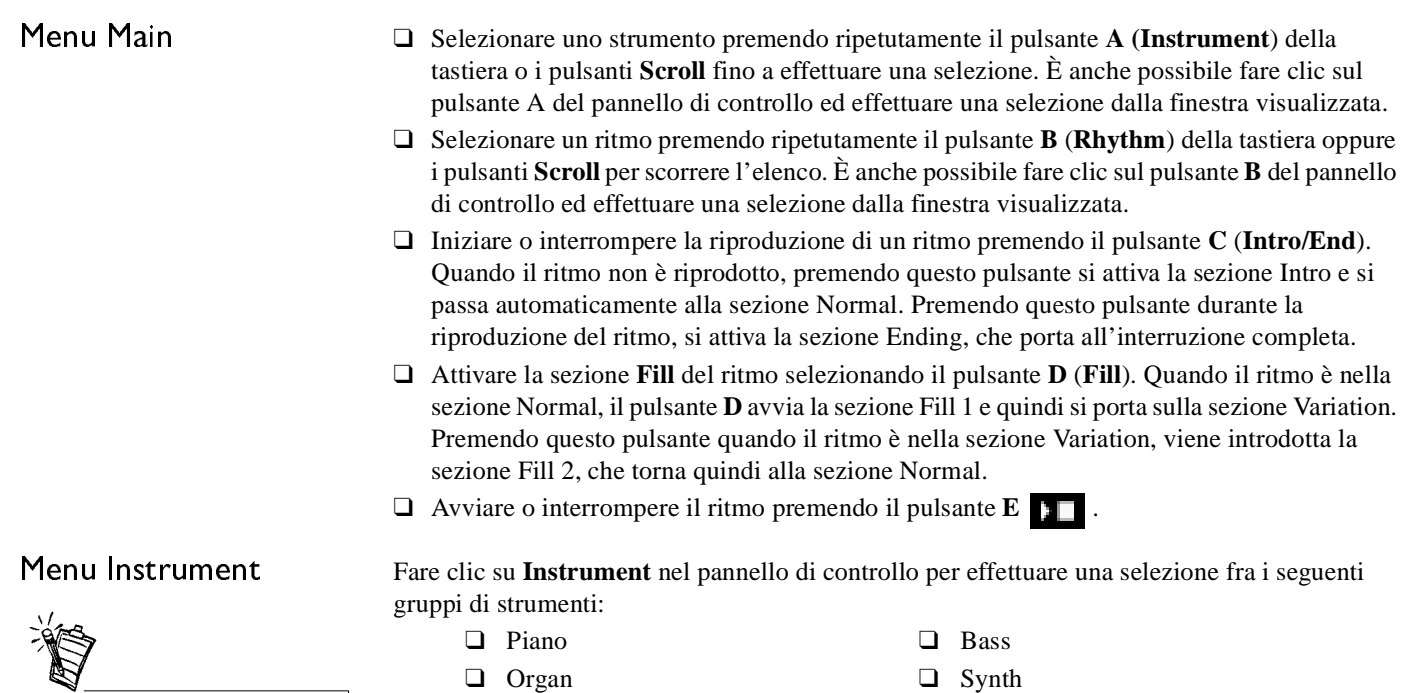

<span id="page-10-2"></span>È possibile scegliere fra 136 suoni realistici, divisi in 10 categorie di strumenti.

- ❑
- ❑
- ❑ Orchestral ❑ Drums
- 
- Guitar ❑ Ethnic
- Brass/Wind ❑ Percussion
	-

Selezionare lo strumento di variazione all'interno del particolare gruppo di strumenti (ad esempio, Jazz Guitar dal gruppo Guitar) facendo clic su **Instrument** nel pannello di controllo di BlasterKey MP3. Fare clic sul gruppo di strumenti desiderato e scegliere lo strumento di variazione dall'elenco visualizzato.

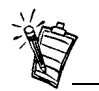

Il ritmo visualizzato nel pannello di controllo cambia quando si preme il pulsante di scorrimento per andare indietro o avanti.

<span id="page-11-0"></span>Menu Rhythm Questo menu è composto dai seguenti cinque gruppi di stili di ritmo:

- ❑ Ballad, visualizzato come BL\_\*\*\*\*
- ❑ Pop, visualizzato come PP\_\*\*\*\*
- ❑Dance, visualizzato come DC \*\*\*\*
- ❑ Jazz, visualizzato come JZ\_\*\*\*\*
- ❑ World, visualizzato come WR\_\*\*\*\*

Selezionare il ritmo della variazione dal gruppo particolare (ad esempio, Ballad 1 dal gruppo Ballad) facendo clic su **Rhythm** nel pannello di controllo di BlasterKey MP3. Fare clic sul gruppo del ritmo desiderato e selezionare il ritmo dall'elenco visualizzato.

<span id="page-12-0"></span>Il pannello di controllo Il pannello di controllo consente di selezionare ulteriori funzioni per modificare l'utilizzo e i suoni di BlasterKey MP3:

- 1. **Environments**: Fare clic su **Environments** per selezionare dalla finestra il preset Environmental Audio disponibile da Sound Blaster Live!
- 2. **Background**: Fare clic su **Background** per selezionare dalla finestra il sottofondo desiderato per la musica.
- 3. **Touch**: Fare clic su **Touch** per selezionare dalla finestra la sensibilità della tastiera. Utilizzare la seguente tabella come guida.

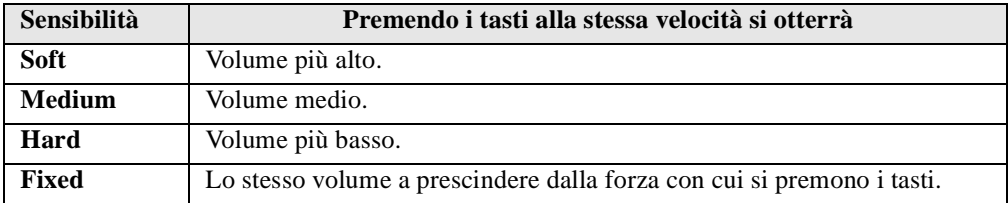

- 4. **Chord Mode**: Imposta il metodo di riconoscimento degli accordi utilizzato da BlasterKey MP3. La zona predefinita di riconoscimento degli accordi è composta dai tasti a sinistra del do centrale. È possibile cambiare l'intervallo nella finestra di dialogo della configurazione, attivata facendo clic su **Configuration** nel pannello di controllo di BlasterKey MP3. Le cinque modalità per eseguire gli accordi sono le seguenti:
	- ❑ Modalità **Single-finger**: In questa modalità, è possibile produrre un accordo maggiore premendo un singolo tasto. Per produrre un accordo minore, premere il tasto corrispondente alla nota principale e una nota supplementare più alta di due semitoni. Per produrre un accordo di settima, premere la nota principale e una nota più alta di mezzo tono. Per ulteriori informazioni su questa modalità, vedere la Guida in linea di BlasterKey MP3.
	- ❑ Modalità **Fingered**: Gli accordi vengono eseguiti suonando normalmente sulla tastiera.

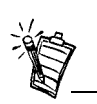

È possibile cambiare le opzioni del pannello di controllo scegliendo l'opzione ed effettuando una selezione dalla finestra visualizzata.

- ❑ Modalità **Intelligent (happy)**: Quando si preme un tasto nella zona di riconoscimento degli accordi, BlasterKey MP3 analizza le note della melodia e genera i relativi accordi maggiori. In questa modalità, non è necessario suonare alcun accordo ed è quindi possibile concentrarsi sulla melodia.
- ❑ Modalità **Intelligent (sad)**: BlasterKey MP3 analizza le note della melodia e genera i relativi accordi minori.
- ❑ Modalità **Intelligent (neutral)**: BlasterKey MP3 analizza le note della melodia e genera i relativi accordi maggiori e minori. Quando si tiene premuto per diverse battute lo stesso tasto nella zona di riconoscimento degli accordi, BlasterKey MP3 cambia automaticamente l'accordo generato.
- 5. **Transpose**: È possibile cambiare la tonalità di un ottava superiore o inferiore con incrementi di un semitono facendo clic su **Transpose** nel pannello di controllo di BlasterKey MP3 e selezionando la tonalità dall'elenco visualizzato.

<span id="page-13-0"></span>Mix in modalità Fun(Esecuzione continua)

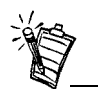

Le esecuzioni continue possono essere attivate solo quando il mix non viene riprodotto.

(Disponibile solo con le schede Sound Blaster Live!)

- 1. Nel pannello di controllo BlasterKey MP3, fare clic sul pulsante **Menu** e quindi selezionare **Fun**.
- 2. Fare clic sul pulsante **Mix** e quindi selezionare **Demo1, Demo2, Mix1, Mix2** o **Mix3**.
- 3. Fare clic sul pulsante **Demo/Stop** per iniziare o interrompere il demo o il mix selezionato.
- 4. Generare esecuzioni continue diverse premendo i tasti di BlasterKey MP3. La tabella a colori del pannello di controllo indica il tipo di suono associato ai tasti.
- 5. Una volta creato il mix, registrarlo come file MP3. Vedere "Registrazione dei brani come file MP3" nella pagina seguente.

<span id="page-14-0"></span>Nozioni di base sull'uso della tastiera

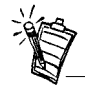

L'icona lampeggiante nell'angolo in alto a sinistra del pannello di controllo BlasterKey MP3 in modalità Tutor fornisce ulteriori informazioni sulle cinque lezioni.

### <span id="page-14-1"></span>Registrazione dei brani come fileMP3

- 1. Nel pannello di controllo di BlasterKey MP3, fare clic sul pulsante **Menu** e quindi selezionare **Tutor**.
- 2. Fare clic su **Song** e selezionare la canzone da imparare.
- 3. Fare clic su **Lesson** e selezionare la lezione da imparare. È possibile fare clic sulla lezione nel pannello di controllo di BlasterKey MP3 oppure selezionarla mediante i pulsanti **Scroll**.
- 4. Fare clic su **Speed** e selezionare la velocità di riproduzione della lezione: lentissima, lenta, normale, rapida o rapidissima.
- 5. Fare clic su **Start/Stop** per iniziare o terminare la lezione.

Per registrare i brani come file MP3, fare clic sul pulsante **Record** del pannello di controllo di BlasterKey MP3 e iniziare a suonare. Al termine, fare clic sul pulsante **Stop** del pannello di controllo di BlasterKey MP3. È possibile riascoltare il brano facendo clic sul pulsante **Play** oppure salvarlo come file MP3 facendo clic sul pulsante **Save**.

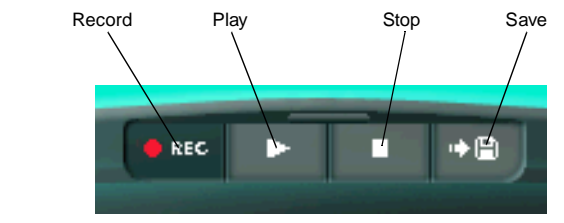

*Figura 4: Pannello Record di BlasterKey MP3*

### <span id="page-15-0"></span>Uso della tastieraBlasterKey MP3 con altro softwareMIDI

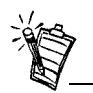

I pulsanti e le funzioni di BlasterKey MP3 non saranno disponibili se la tastiera è usata con altro software MIDI.

### <span id="page-15-1"></span>Ulteriori informazioni

<span id="page-15-2"></span>Manutenzione

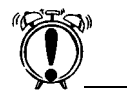

Prima di effettuare le operazioni di pulizia, scollegare la tastiera BlasterKey MP dalla scheda audio.

Per utilizzare la tastiera BlasterKey MP3 con altro software MIDI:

- 1. Avviare il software MIDI.
- 2. Nelle impostazioni del software MIDI, come porta di ingresso MIDI, selezionare il dispositivo MIDI In della scheda.

Per ulteriori informazioni, vedere la documentazione del software MIDI.

Per ulteriori informazioni sulle modalità degli accordi di BlasterKey MP3 e per suggerimenti sulla **Risoluzione dei problemi**, vedere il file della **Guida** in linea.

❑ Dal menu Avvio/Start di Windows, selezionare Creative –> Creative BlasterKey MP3 –>Creative BlasterKey MP3 Help File.

 Pulire solo la parte esterna della tastiera BlasterKey MP3. Utilizzare un panno bagnato. Non utilizzare detergenti liquidi o spray.

## <span id="page-16-0"></span>Specifiche

<span id="page-16-4"></span><span id="page-16-3"></span><span id="page-16-2"></span><span id="page-16-1"></span>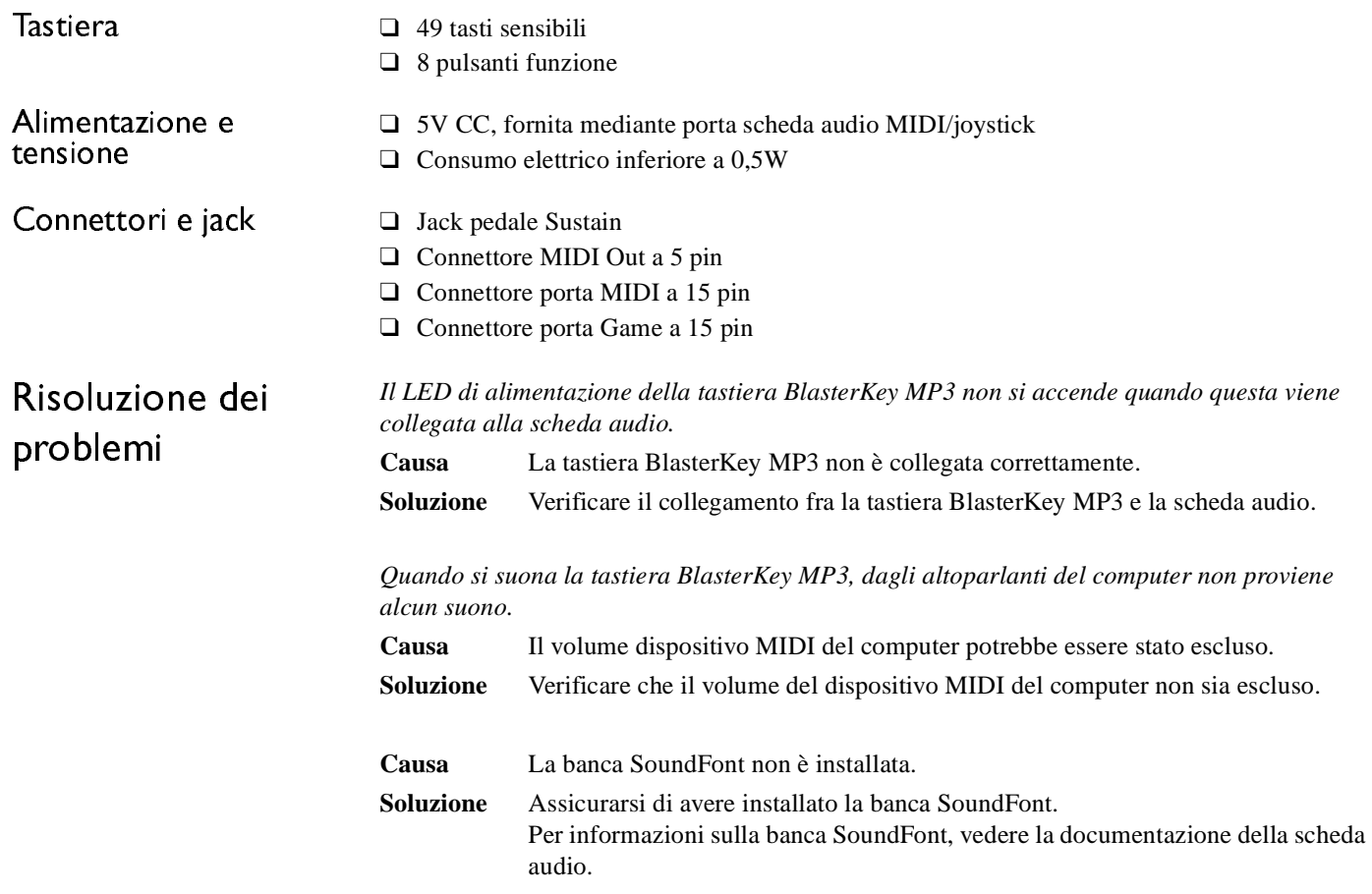